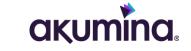

# **"WAIT ... WHAT?!" SHAREPOINT ONLINE (SPO) EDITION**

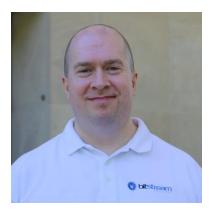

Sean P. McDonough Senior Solution Architect and Consultant Akumina, Inc.

# A BIT ABOUT ME ...

Started professional career as a polymer chemist for Procter & Gamble

• Transitioned within P&G to Information Systems

Developing software professionally since mid '90s Focus has been primarily on SharePoint since 2004 Became a Microsoft MVP in 2016 (Office Apps & Services)

Nowadays, I work for Akumina, Inc.

• Senior Solution Architect and Consultant

Still have Bitstream Foundry going

- Good way to organize my professional activities
- Educational and non-profit technical services

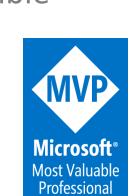

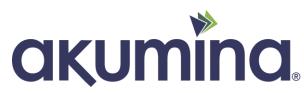

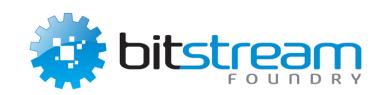

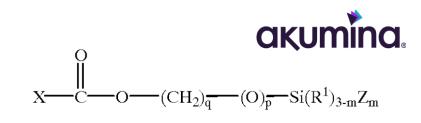

## **SESSION OVERVIEW**

- A bit about "born on" dates
- The creation of this session
- A brief history of (SharePoint) time
- Historical Baggage
- Oddities and Other Stuff
- Q&A throughout
- Wrap-up and contact info

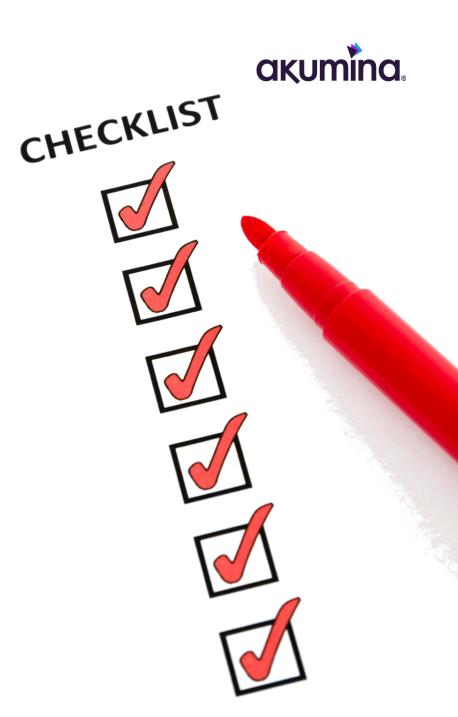

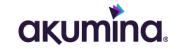

# A BIT ABOUT "BORN ON" DATES

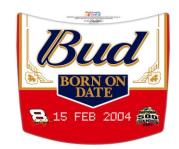

## A BIT ABOUT "BORN ON" DATES

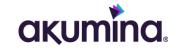

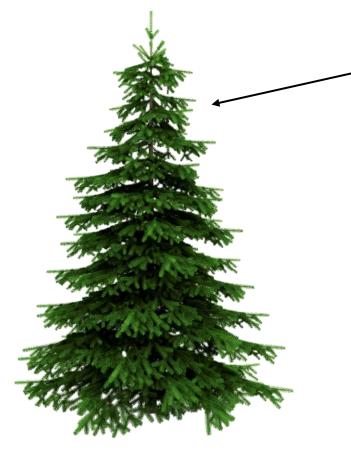

- This is Microsoft 365 (M365) and SharePoint Online (SPO)
- Microsoft refers to these services as "evergreen services."
- That carries some implications ...
- Some of the information I'm going to share has a "shelf life."

### A BIT ABOUT "BORN ON" DATES (CONTINUED) akumina.

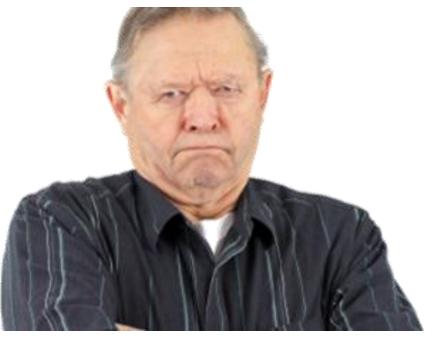

Please don't look me up in five years and send me "fan mail" because I presented something that is no longer accurate due to a SharePoint (Online) service change. You may laugh, but it will happen has happened!

## TTTTTTTT

#### Dear Sean,

I was reviewing a presentation you put together five years ago, and I found elements that were incorrect. You are a horrible person and you should never touch SharePoint Online again.

Love you lots! - an attendee

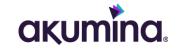

# THE CREATION OF THIS SESSION

#### . 8

# WHY THIS SESSION?

I've been working with SharePoint for ~20 years

- A lot has changed in the last two decades.
- The reasons for some behaviors and limitations aren't known to those new(er) to the platform.
- Understanding SharePoint's roots helps with the "why" regarding some of these items.

I have experience in many of the facets and technologies used in/by SharePoint.

- Started as an SP developer in the 2003 days.
- I became an administrator out of need.
- I've always been primarily a plumber (not a painter).

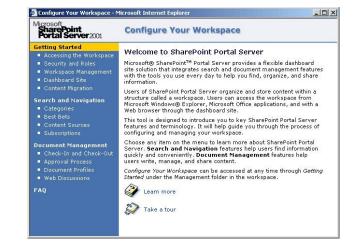

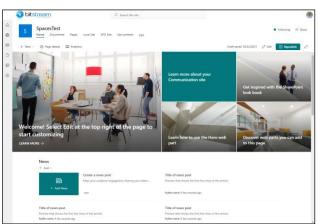

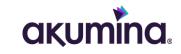

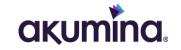

# **A BRIEF HISTORY OF (SHAREPOINT) TIME**

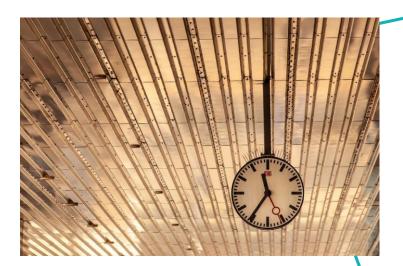

## **SHAREPOINT PORTAL SERVER 2001**

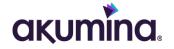

SPS 2001 and SharePoint Team Services 1.0 (free version)

- Where FrontPage Server 2002 Extensions debuted.
- Introduced us to the lists, libraries, and the humble web part.
- Document collaboration was a cornerstone.
- Ran on Internet Information Server (IIS) and utilized SQL Server or <u>MSDE</u>

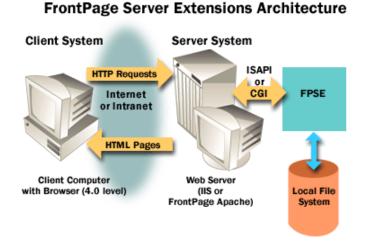

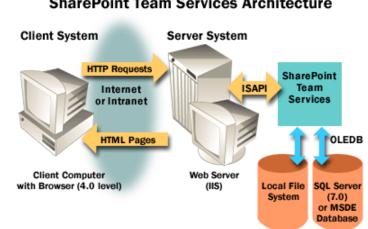

#### SharePoint Team Services Architecture

# **SHAREPOINT PORTAL SERVER 2003**

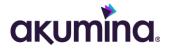

### SPS 2003 and Windows SharePoint Services (WSS) v2 (free version)

- Version of SP that first surfaced to visibility for many orgs.
- Introduced us to <u>FrontPage 2003</u> and its associated extensions.
- Architectural improvements over 2001.
- I've still seen this release in use within the last couple of years.

Customization was possible but wasn't easy.

- You had to develop directly against WSSv2 and the <u>SharePoint</u> <u>Server Object Model</u>.
- This "full-trust" development typically deployed through an <u>MSI</u>.
- FrontPage 2003 allowed customization, but it easy to get into trouble.

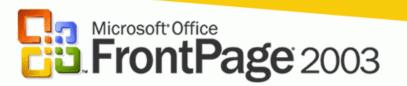

For information on volume licensing for organizations and pricing, visit http://www.microsoft.com/licensing/

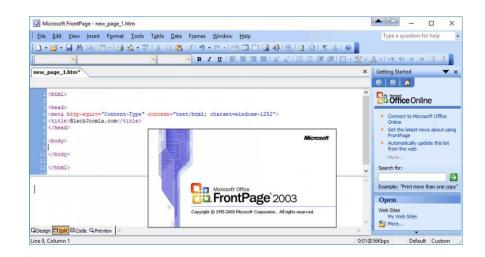

### MICROSOFT OFFICE SHAREPOINT SERVER 2007

### MOSS 2007 and Windows SharePoint Services (WSS) v3 (free version)

- Introduced <u>Shared Service Providers (SSPs)</u> and other architectural improvements.
- Also introduced devs to the <u>Feature and Solution Framework</u> alas, without any VS support. We needed <u>community help</u> on that!
- Integrated <u>Microsoft Content Management Server 2002</u> and it's <u>publishing infrastructure</u> (a.k.a., the PRIME API).
- Gave us the ability to create internet-facing public sites that didn't require authentication and supported unique hostnames and "<u>vanity URLs</u>."
- FrontPage broke into two products: <u>Microsoft Expression Web</u> <u>Designer 2007</u> and <u>SharePoint Designer 2007</u>

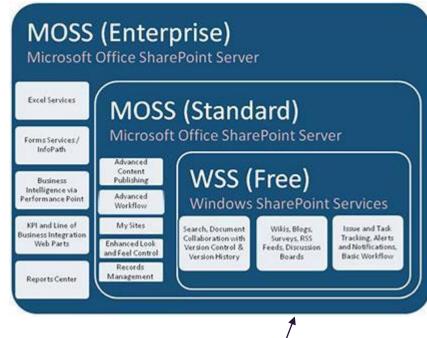

akumina

And who can remember all the licensing fun? "For Internet Sites" (FIS) licenses, MOSS Standard or Enterprise, and more!

# MICROSOFT SHAREPOINT SERVER 2010 akumina.

#### Goodbye MOSS and WSS, Hello <u>SP2010</u> and <u>SharePoint</u> <u>Foundation 2010</u>!

- Ideas behind 2007's SSPs were improved and extended with the new <u>Service Application Framework</u>.
- Developers received integrated <u>Visual Studio support</u> for Features and Solution Packaging (FINALLY!)
- It's worth mentioning the growing popularity of <u>BPOS</u> as this time and what it would grow into ...
- It's also worth noting that in the SP2010 timeframe, Microsoft acquired Fast Search and Transfer for \$1.2B.
- And of course, what would a SharePoint release be without a new release of <u>SharePoint Designer (2010).</u>

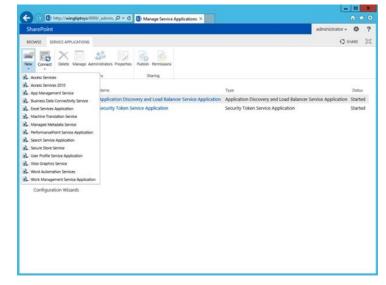

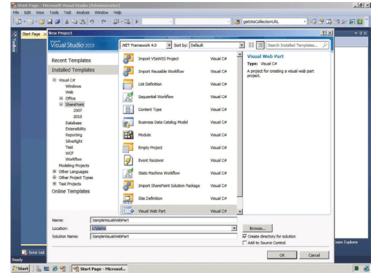

# MICROSOFT SHAREPOINT SERVER 2013 akumina.

### SP 2013 and SPF 2013

- SharePoint gets a <u>new search engine</u> based on its acquisition of Fast a few years earlier.
- The last version of <u>SharePoint Designer (2013)</u> is released.
- The world briefly goes silent when Microsoft announces its new <u>Cloud App</u> <u>Model for SharePoint</u> and the loss of focus for <u>Full-Trust solutions</u>.

The new Cloud App Model had a profound effect on SharePoint development and customization.

- The cloud app model made it clear that Microsoft saw the future in cloudcentric terms, and thus the full-trust model was basically deprecated. <u>Upgrades to the cloud</u> involved significant dev challenges for some.
- Microsoft was wrangling with the growth of SharePoint Online (SPO) usage and Office 365 adoption (later to become <u>Microsoft 365</u>). They were <u>eating</u> <u>their own dogfood</u> and learning a lot of operational lessons as a result.

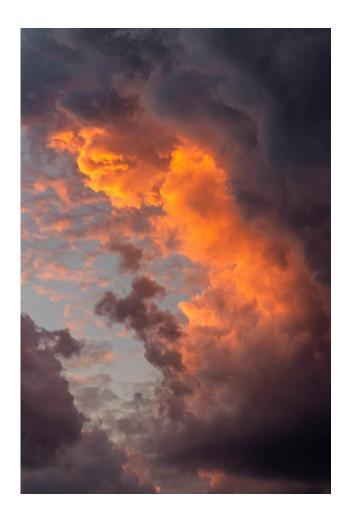

# MICROSOFT SHAREPOINT SERVER 2016+ akumina.

### SP 2016, SP 2019, and SharePoint Online (SPO)

- We're firmly in the era of <u>Microsoft's cloud-first approach</u> to SharePoint.
- Microsoft reaffirms on-prem isn't going away, but their primary focus is on the cloud and SPO.
- Over the last decade, SPO adoption has grown each year.
- Organizations that swore they'd never go to SPO are now in the cloud.

M365's pace of updates <u>is dizzying</u> compared with the "old" service pack and cumulative update release cycle for SharePoint on-prem.

- Workflows are either no longer functional (2010) or deprecated (2013).
- We're living in the world of <u>modern</u> SharePoint these days.
- No more SharePoint Designer; we have the <u>Power Platform</u>.
- SharePoint is underneath the hood all over (Teams, OneDrive, etc.)

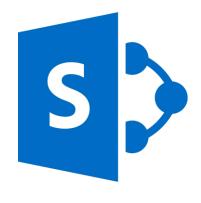

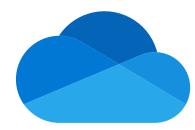

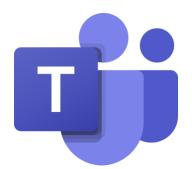

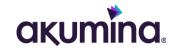

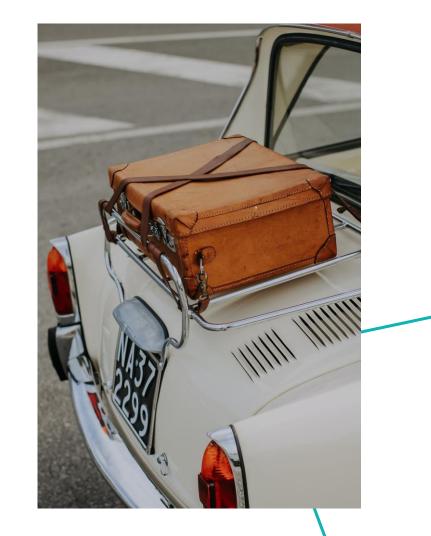

# **HISTORICAL BAGGAGE**

# **HISTORICAL TIES**

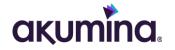

Many of SharePoint's oddities tie back to previous releases and the technologies used to build them.

- That's why we did our whirlwind tour of the past first. 💽
- Just so we're all on the same page, when I talk about a SharePoint Farm, this is what I'm talking about.

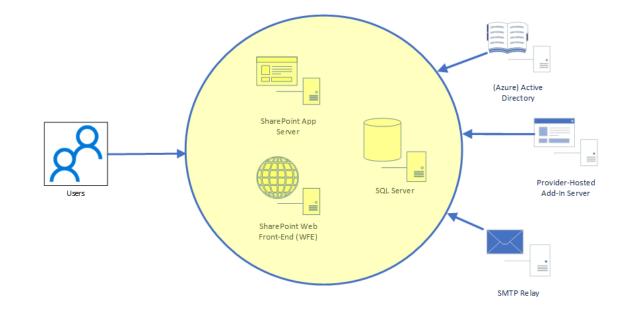

## "ICEBERG, DEAD AHEAD!"

### akumina.

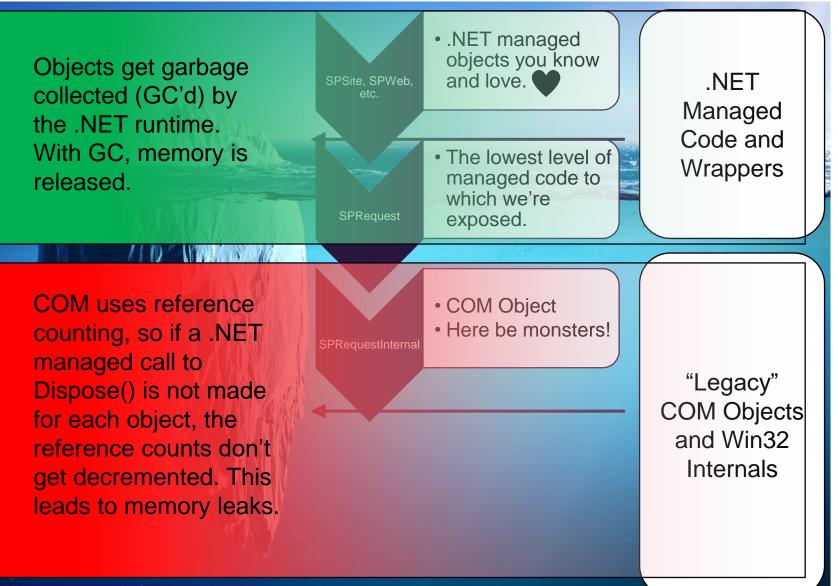

A.K.A. "The Part of the Iceberg you can't see beneath the surface."

- Have you ever wondered why you're supposed to <u>call</u> <u>Dispose() on SharePoint</u> <u>objects</u> you use?
- SharePoint has strong tie-ins to many legacy <u>COM</u> implementations and underpinnings.
- At the end of the day, it comes down to differences in <u>how objects are</u> <u>destroyed</u>.
- Today's bonus developer buzz-phrase: .NET utilizes <u>Non-Deterministic</u> <u>Finalization</u>

# WHAT'S IN A NUMBER?

As it turns out, a lot. 😳

I've got some numbers to ask you about.

- How many of you are familiar with the number "5,000?" I expect quite a few of you.
- Maybe less familiar is the number 12. Any takers or guesses what I'm talking about?

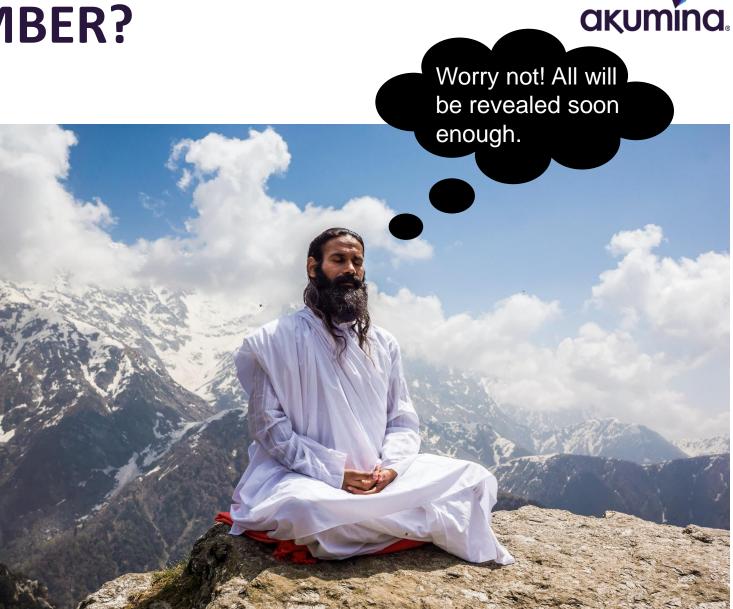

## THE NUMBER 5,000

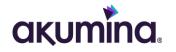

We are talking about the <u>maximum number of items</u> <u>that can appear in a view</u> or be returned by a query without paging or row limits.

- This is a very common boundary that organizations encounter.
- No, it's not the maximum number of items that can be in a list.
- In the on-prem days, admins would just raise the threshold limit.
- There are <u>numerous documented ways to work around (or with)</u> <u>the limit</u>.
- A short bit about <u>happy hour settings</u> ...

You may be aware of why the threshold exists (i.e., to help with performance). But have you ever thought: what is so special about the number 5,000?

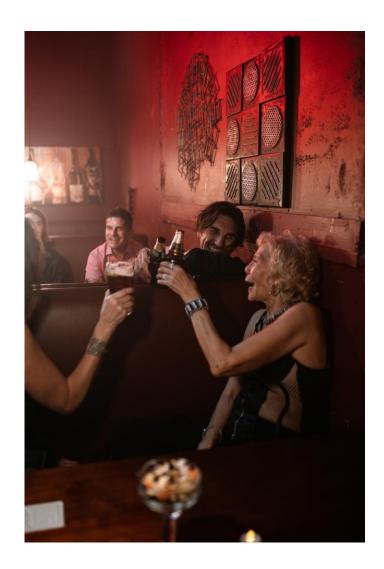

## THE NUMBER 5,000

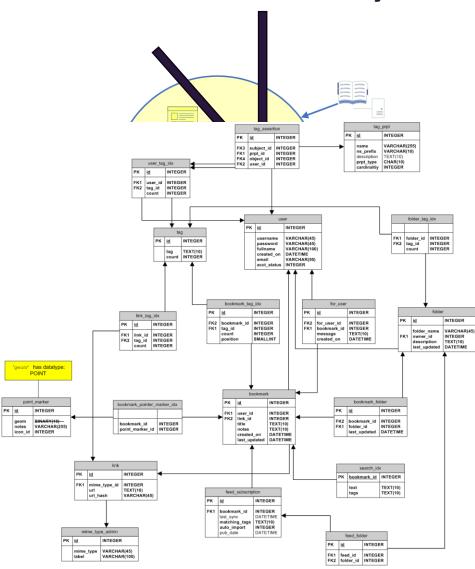

This is one of the rare occasions where I'll tell you it's not SharePoint's fault.

- Yes I'm serious. And no I'm not joking.
- This one belongs to another farm member: SQL Server

#### SQL Server operations

- Almost all of SharePoint's user data is stored in SQL Server ... and most of it is centralized in a table or two.
- To read data, SQL Server typically performs row-level locking to maximize concurrency while ensuring data integrity.
- When 5,000 or more items are requested at once, SQL Server promotes the lock to a *table level lock*.
- This has the effect of halting all other query actions until the big one completes.
- Net effect: massive bottlenecking and drag on performance.

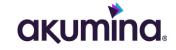

# THE DIRTY DOZEN

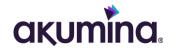

The number "12" refers to the <u>maximum number of lookup columns in a view</u> or executed query.

- This is sort of like the 5,000 item view threshold, but we're talking about columns.
- As with the list view threshold, we can certain have more than 12 lookup columns in a list we just need to be selective about how many we try to work with at once.

### What's a "lookup column?" The following all count:

- Person/Group columns
- Lookup columns (cross-list)
- Managed Metadata columns

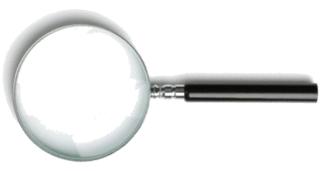

This limitation is one of the primary reasons I try to talk organizations out of doing *everything* with Managed Metadata columns. <u>Choice fields</u> are less glamorous these days, but they don't have the extra overhead and limitations of Managed Metadata fields. And they're easier to build with – just ask any developer.

#### 23

# PLUMBING, PART ONE

Have you ever wondered why Microsoft steers us away from <u>Content By Query Web Part (CQWP)</u> usage in SharePoint Online? Or why structured navigation is universally looked down upon?

- Both of these things worked just fine in the on-prem world.
- CQWP was every power-user's Swiss Army Knife.
- Is the cloud really that different from on-prem? (hint: that was a leading question).

In certain ways, the cloud is dramatically different from on-prem. Code generally runs the same, but the nature of the cloud shifts the operational conditions dramatically in some cases.

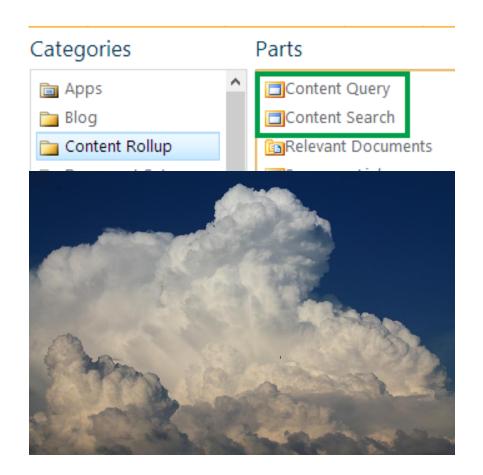

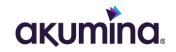

# SHOW ME THE CACHE!

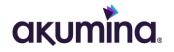

Caching and cache effectiveness on the **Spandispagilie** le.

- nomenclature, but it is
- The COWP structural navigation, and se equivalent to what the on-premused SharePoint M365 environment
  provides foreour ase withoses, SPO doesn

trasinaneponar Onlintesense.

- One solution is to leverage Search to sp an already constructed index.
- <u>Content Search Web Part (CSWP)</u> for cla

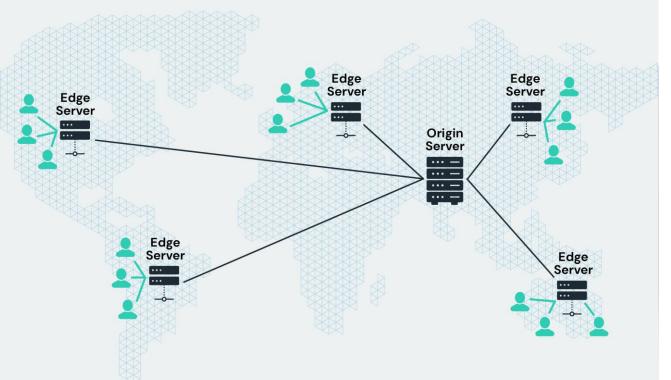

SPO has been adapting and evolving to make maximum use of caches that are available to it nowadays.

- We're talking about <u>Content Delivery Networks (CDNs)</u> to be clear.
- CDNs are now used pervasively across SharePoint Online *modern sites*, as well as M365 in general.

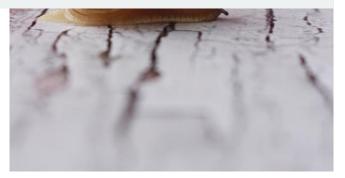

## WHILE WE'RE TALKING CLASSIC & MODERN akumina.

Honest question: how many of you really don't want to give up your classic sites and the <u>SharePoint</u> <u>Publishing Infrastructure</u>?

For those who resist dropping these, allow me to offer:

- Classic is the way of the past, while modern is the future meaning Microsoft development effort is aimed at modern, not classic.
- Publishing on modern sites <u>isn't even supported</u> nowadays.
- Modern was developed with SPO and the cloud in mind, and so modern sites make excellent use of CDNs, lighter pages, fewer SPO calls, and other optimizations.
- Publishing features are supplied through SharePoint's <u>PublishingHttpModule</u>. Simply turning on the publishing infrastructure incurs overhead on every single call in the *hundreds of milliseconds*.

|          |                                                                                                    | Outlook (          | Calendar F       | People        | Newsfeed         | OneDrive           | Sites       |                | Admin     | •          | ۵      |
|----------|----------------------------------------------------------------------------------------------------|--------------------|------------------|---------------|------------------|--------------------|-------------|----------------|-----------|------------|--------|
|          |                                                                                                    |                    |                  |               |                  |                    |             |                |           | 😋 SHARE 🦿  | FOLLOW |
| <b>8</b> | Publishing Approval Workflow<br>Routes a page for approval. Ap<br>workflow can be edited in Sha            | oprovers can app   |                  | he page, re   | assign the appr  | oval task, or req  | uest chang  | es to the page | e. This   | Activate   |        |
|          | Reporting<br>Creates reports about informa                                                                 | tion in Microsoft  | t SharePoint Fou | undation.     |                  |                    |             |                |           | Deactivate | Active |
|          | Reports and Data Search Supp<br>Provides content types, site co                                            |                    | ry templates rec | quired to su  | pport Reports a  | and Data Search    | in the Ente | rprise Search  | Center.   | Activate   |        |
|          | Sample Proposal<br>Sample workflow for Project S                                                           | erver              |                  |               |                  |                    |             |                |           | Activate   |        |
|          | Search Engine Sitemap<br>This feature improves the sear<br>basis that contains all valid UR                |                    |                  |               |                  |                    |             |                | rring     | Activate   |        |
|          | Search Server Web Parts and T<br>This feature will add the Search<br>being activated, but if you get       | h Server Web Pa    |                  |               |                  |                    |             | without this f | eature    | Activate   |        |
| 8        | SharePoint 2007 Workflows<br>Aggregated set of out-of-box                                                  | workflow feature   | es provided by S | SharePoint 2  | 2007.            |                    |             |                |           | Activate   |        |
| <b>1</b> | SharePoint Server Enterprise S<br>Features such as InfoPath Form<br>Enterprise License.                    |                    |                  | s Services, a | and Excel Servio | es Application,    | included in | the SharePoir  | nt Server | Deactivate | Active |
|          | SharePoint Server Publishing I<br>Provides centralized libraries, o<br>functionality for a site collection | ontent types, m    | aster pages and  | l page layou  | its and enables  | page schedulin     | g and othe  | r publishing   |           | Deactivate | Active |
| <b>*</b> | SharePoint Server Standard Sit<br>Features such as user profiles a                                         |                    |                  | ePoint Serv   | er Standard Lic  | ense.              |             |                |           | Deactivate | Active |
|          | Site Policy<br>Allows site collection administ                                                             | rators to define i | retention sched  | ules that ap  | ply to a site an | d all its content. |             |                |           | Deactivate | Active |
| <b>*</b> | Three-state workflow                                                                                       | ar in a list       |                  |               |                  |                    |             |                |           | Deactivate | Active |

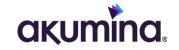

# ODDITIES AND OTHER STUFF

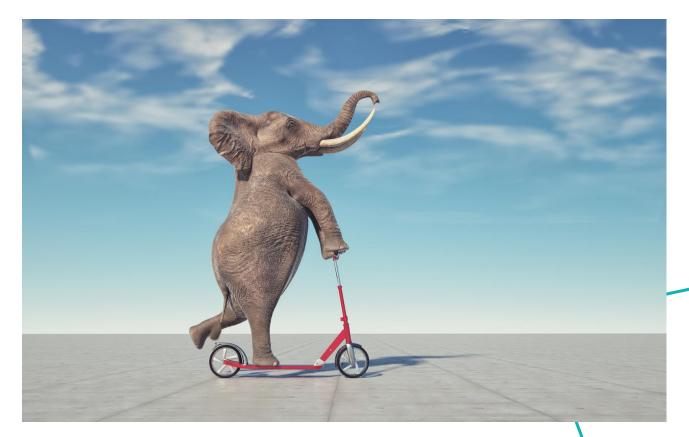

### **TAKING OUT THE TRASH**

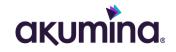

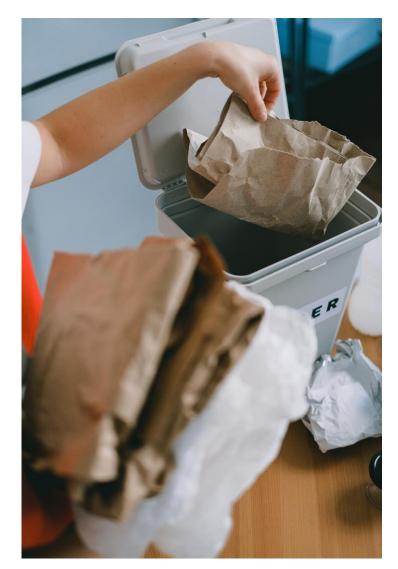

#### Interestingly enough, SharePoint Online has not one but <u>\*two\* different trash bins / recycle bins</u>.

- When you delete content from SPO, it first goes to the end-user recycle bin which, as the name applies, is accessible to each user.
- When content gets deleted from the end-user recycle bin, it is moved to the site collection recycle bin (<u>now known as the second-stage recycle</u> <u>bin</u>).
- Content can change recycle bins through explicit deletion or policy action.
- At the site collection level, <u>only a site collection admin</u> can restore from the site collection / second-stage recycle bin.
- Once content ages-out of the site collection recycle bin or is removed as a result of policy action, it's gone forever.

Accidentally deleted your site itself? For <u>93 days</u> after deletion, your admin can recover your site so that nothing is lost.

### WHAT EXACTLY IS YOUR NAME?

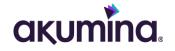

#### SharePoint has (potentially) <u>a lot of different names</u> for a single field:

| Property    | Required? | Description                                                                                                    |
|-------------|-----------|----------------------------------------------------------------------------------------------------|
| DisplayName | No        | Optional <b>Text</b> . The displayed name for a field. There is no restriction on use of spaces. Maximum length is 255 characters.                                                                                                    |
| Name        | Yes       | The internal name of the field. The name must be unique with respect to the set of fields in a list or website. SharePoint Foundation will amend the value if necessary to guarantee its uniqueness; otherwise it does not change for the lifetime of the field definition.                                                                                                    |
| StaticName  | No        | Contains an internal name of the field that might not be unique within a field collection. However, unlike the <b>Name</b> attribute, which might be amended to ensure its uniqueness, the value of the <b>StaticName</b> attribute is assigned to the field exactly as you have defined it. You can later use this value in code to get a reference to the field by calling the <b>TryGetFieldByStaticName</b> method. |
| Title       | No        | Contains the title of the field that is displayed in the user interface.                                                                                                    |
| XName       | No        | Used internally in XML forms to identify fields that have been added, deleted, or modified. This attribute is not intended for public use.                                                                                                    |

### WHAT EXACTLY IS YOUR NAME?

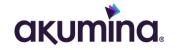

In day-to-day operations, we really only care about two of these name-related properties in SharePoint Online:

- the **DisplayName**
- the Name (also called Internal Name)

When you create a column/field in SharePoint and choose its name, it gets assigned to the **Name** property and then copied to the **DisplayName** property.

- If the **Name** isn't unique, it will have additional characters added to make it unique.
- The **DisplayName** can be (and often is) changed once the **Name** is created, but **Name** properties are fixed.
- If you're a developer or a Power Platform practitioner, you normally care more about **Name** values, as this is how we identify target fields for action.
- The **DisplayName** is just the "friendly" name.
- There's nothing wrong with leaving the **DisplayName** set to the **Name**, but there are considerations around <u>special character encoding</u>.

## WHAT EXACTLY IS YOUR NAME?

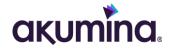

#### **Recommendations:**

- When creating columns/fields, create them with a **Name** that excludes special characters (including spaces) for easy referencing.
- Once created, change the **DisplayName** for the field to match how you want it to actually appear.
- This advice goes for site naming, as well as general naming in SharePoint.

# How do I determine a column's **Name** when I am shown its **DisplayName**?

- I hover over column's name and then note name that appears in the **field=<Name>** part of the URL that appears along the bottom of the browser window.
- You could also pluck the name from the address bar after you've followed the column link.

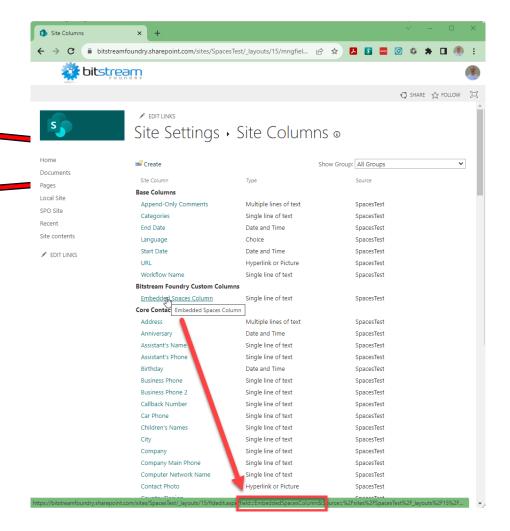

## **ENDLESSLY SEARCHING ...**

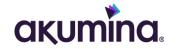

A common question that comes up at least once on someone's SharePoint journey is this:

Why won't Search return the documents I want. I typed 'xyz' and I have a file named 'xyz.doc', but it's not coming back!?!?

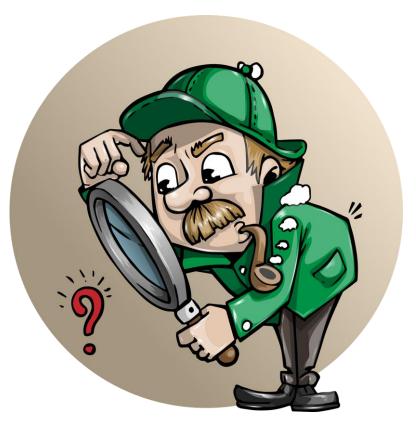

# **ENDLESSLY SEARCHING ...**

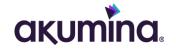

SharePoint and Microsoft Search obey a set of rules when returning search results, so start some basic checks:

- Is the text you're providing to Search "<u>findable</u>" for Search?
- If your Search term(s) are findable, is your query looking in the right place (e.g., <u>Title versus Filename</u>)?
- Has Search actually crawled your list or library yet?

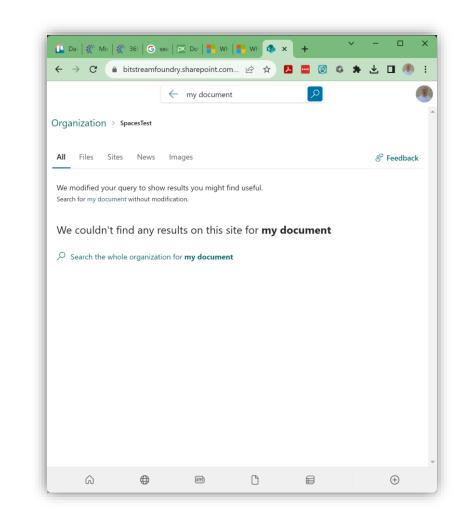

# **ENDLESSLY SEARCHING ...**

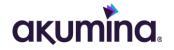

Okay, so you're certain you should be able to get your content based on data you have. What else could be going on?

- Are contents for the associated list or library being shown in Search Results?
- Do you have a major version of your document published? Search can't see minor versions.
- Does the person attempting to find something actually have permissions to at least read it?

| Search                                      | Manage Access               | ×, … ×                 | ppear in      |
|---------------------------------------------|-----------------------------|------------------------|---------------|
| Specify whe<br>library shou<br>results. Use | 💼 abc.docx<br>🖻 Share       | $\ominus$ Stop sharing | ppear m       |
| permission<br>not see the<br>matter wha     | People • 1 Groups • 3 Links |                        |               |
| _                                           | SpacesTest Owners           | Owner                  |               |
| + New ∨<br>Documents                        | SpacesTest Visitors         | ি Can view             | ' i 2         |
| D                                           | SpacesTest Members          | 🖉 Can edit             | ersion $\vee$ |
|                                             |                             |                        | 1<br>D        |
|                                             |                             |                        |               |
|                                             |                             |                        |               |
|                                             |                             |                        |               |
|                                             |                             |                        |               |
|                                             |                             |                        |               |

### **ENDLESSLY SEARCHING**

пх

★ .↓ □ 🗿 🗄

### akumina.

#### 🛄 | 🌾 | 🌾 | 🌀 | 🛤 | 👫 | 👫 | 🦚 | 🕸 | 🚳 💷 +

 $\leftarrow \rightarrow \mathbf{C}$   $\triangleq$  bitstreamfoundry-admin.sha...  $\mathbf{B}$ 

#### Search

#### Manage Search Schema

Create and modify search properties so that users can query these properties.

#### Manage Search Dictionaries

Create and modify lists of terms which will be used to improve the search experience for your users.

Query Suggestion Settings Show search suggestions as users type in the search box (if not disabled by user).

#### Manage Result Sources

Create and modify sources you can query for results. This includes filtered results from SharePoint as well as results from remote sources such as Bing.

#### Manage Query Rules

Create and modify query rules to promote important results, show blocks of additional results, and even fine-tune ranking.

#### Remove Search Results

List URLs you would like to remove from search results until the next crawl.

#### View Usage Reports

Search Usage reports are now available in M365 Search & Intelligence Admin portal. For more information on the admin roles needed to access these reports refer to the link here. These reports might not be available in all environments. Please check this page for availability.

#### Search Center Settings

Tell us where searches should go by specifying the location of your Search Center.

#### Export Search Configuration

Create a file that includes all customized query rules, result sources, result types, ranking models and site search settings but not any that shipped with SharePoint, in the current tenant, that can be imported to other tenants.

#### Import Search Configuration

Import a search configuration file.

#### Crawl Log Permissions

Grant users read access to crawl log information for this tenant

I checked all of that, and I still don't know what's wrong?

- There are other things to check, but they will likely require a knowledgeable SharePoint administrator or tenant administrator.
- The content may be omitted at the tenant level
- Query rules and/or result sources may be affecting Search results.

Search *does work,* and it works more reliably once we understand the factors that can affect its performance and results returned.

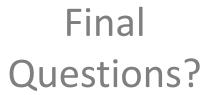

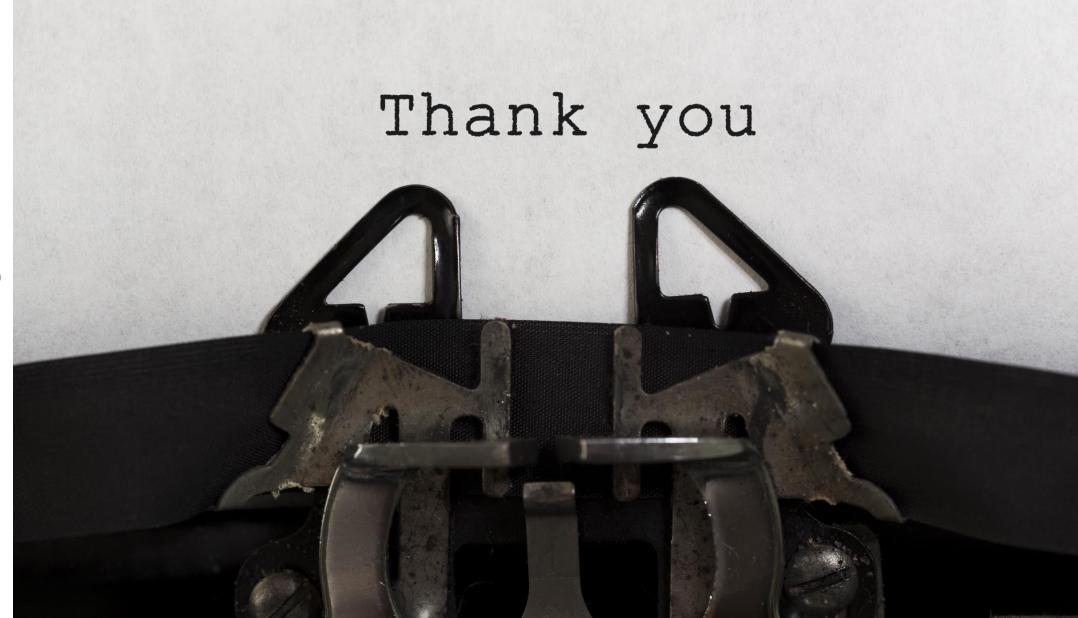

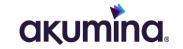

# **WRAP-UP AND CONTACT INFO**

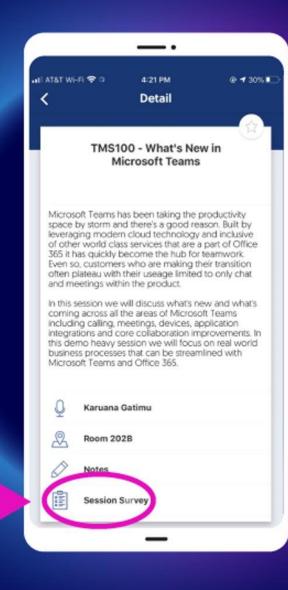

# How was the session?

Search for 365 EduCon in the App Store or Google Play

Fill out the Session Surveys in the **365 EduCon App** and be eligible to win **PRIZES!** 

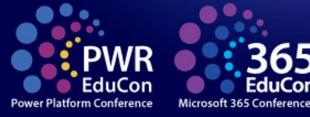

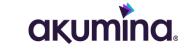

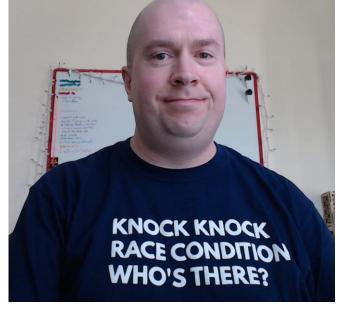

# Sean P. McDonough

sean@SharePointInterface.com

sean.mcdonough@akumina.com

LinkedIn: <a href="https://www.linkedin.com/in/smcdonough/">https://www.linkedin.com/in/smcdonough/</a>

Twitter: <u>@spmcdonough</u>

Blog: <a href="https://SharePointInterface.com/">https://SharePointInterface.com/</a>

About: <a href="https://spmcdonough.com/">https://spmcdonough.com/</a>

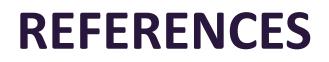

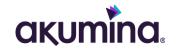

- 1. Linear toughened silicone grafted polymers <u>https://patents.google.com/patent/US5919879</u>
- 2. Akumina | Employee Experience and Modern Intranet Software https://www.akumina.com/
- 3. Microsoft Announces Branding and RC1 Availability of "Tahoe" Server <u>https://news.microsoft.com/2001/01/08/microsoft-announces-branding-and-rc1-availability-of-tahoe-server/</u>
- 4. Product documentation for SharePoint Team Services 1.0 <u>https://learn.microsoft.com/en-us/previous-versions/tn-archive/cc767972(v=technet.10)</u>
- 5. SharePoint Team Services and FrontPage 2002 Server Extensions Architecture <a href="https://learn.microsoft.com/en-us/previous-versions/tn-archive/cc767975(v=technet.10">https://learn.microsoft.com/en-us/previous-versions/tn-archive/cc767975(v=technet.10)</a>
- 6. Wikipedia | MSDE

https://en.wikipedia.org/wiki/MSDE

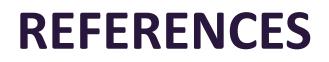

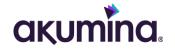

- 7. Microsoft Office SharePoint Portal Server 2003 product documentation <u>https://learn.microsoft.com/en-us/previous-versions/tn-archive/cc749901(v=technet.10)</u>
- 8. Windows SharePoint Services 2.0 Administrator Documentation and Resources <u>https://learn.microsoft.com/en-us/previous-versions/tn-archive/cc288901(v=office.12)</u>
- 9. Using Microsoft Office FrontPage 2003 to Customize SharePoint Products and Technologies Sites https://learn.microsoft.com/en-us/previous-versions/tn-archive/cc767097(v=technet.10)
- 10. The SharePoint Portal Server Object Model <u>https://learn.microsoft.com/en-us/previous-versions/tn-archive/cc767100(v=technet.10)</u>
- 11. Wikipedia | Windows Installer <u>https://en.wikipedia.org/wiki/Windows\_Installer</u>
- 12. SharePoint Server 2007 end of support roadmap <u>https://learn.microsoft.com/en-us/microsoft-365/enterprise/sharepoint-2007-end-of-support?view=o365-worldwide</u>

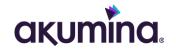

- 13. Windows SharePoint Services 3.0 product documentation <u>https://learn.microsoft.com/en-us/previous-versions/office/sharepoint-2007-products-and-technologies/cc288070(v=office.12)</u>
- 14. Plan Shared Services Providers <u>https://learn.microsoft.com/en-us/previous-versions/office/sharepoint-2007-products-and-</u> <u>technologies/cc263276(v=office.12)?redirectedfrom=MSDN</u>
- 15. Package and deploy SharePoint solutions <u>https://learn.microsoft.com/en-us/visualstudio/sharepoint/packaging-and-deploying-sharepoint-</u> <u>solutions?view=vs-2022</u>
- 16. WSPBuilder Walkthrough of the Visual Studio Add-in <a href="https://zimmergren.net/wspbuilder-walkthrough-of-the-visual-studio-add-in/">https://zimmergren.net/wspbuilder-walkthrough-of-the-visual-studio-add-in/</a>
- 17. Microsoft Launches Content Management Server 2002 at MEC <a href="https://news.microsoft.com/2002/10/06/microsoft-launches-content-management-server-2002-at-mec/">https://news.microsoft.com/2002/10/06/microsoft-launches-content-management-server-2002-at-mec/</a>

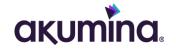

18. Features enabled in a SharePoint publishing site <u>https://support.microsoft.com/en-us/office/features-enabled-in-a-sharepoint-publishing-site-3ab3810c-3c2c-4361-9d0e-0cbe666ea0b0</u>

- 19. Custom URL/Vanity URL for my SharePoint <u>https://techcommunity.microsoft.com/t5/sharepoint/custom-url-vanity-url-for-my-sharepoint/m-p/878418</u>
- 20. Wikipedia | Microsoft Expression Web https://en.wikipedia.org/wiki/Microsoft\_Expression\_Web
- 21. Wikipedia | Microsoft SharePoint Designer https://en.wikipedia.org/wiki/Microsoft\_SharePoint\_Designer
- 22. Basic tasks in SharePoint Server 2010 <u>https://support.microsoft.com/en-us/office/basic-tasks-in-sharepoint-server-2010-14aa5428-4d6b-46dc-9757-556beab77b57</u>

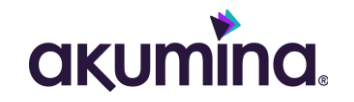

- 23. Microsoft SharePoint Foundation 2010 https://www.microsoft.com/en-US/download/details.aspx?id=24983
- 24. Service Application Framework <u>https://learn.microsoft.com/en-us/previous-versions/office/developer/sharepoint-</u> <u>2010/ee536263(v=office.14)</u>
- 25. Getting Started with SharePoint 2010 Developer Tools In Visual Studio 2010 <u>https://learn.microsoft.com/en-us/previous-versions/office/developer/sharepoint-</u> <u>2010/gg131919(v=office.14)</u>
- 26. The Evolution of Microsoft BPOS <a href="https://rcpmag.com/articles/2010/04/01/the-evolution-of-microsoft-bpos.aspx">https://rcpmag.com/articles/2010/04/01/the-evolution-of-microsoft-bpos.aspx</a>
- 27. Microsoft Announces Offer to Acquire Fast Search & Transfer <u>https://news.microsoft.com/2008/01/08/microsoft-announces-offer-to-acquire-fast-search-transfer/</u>
- 28. Microsoft SharePoint Designer 2010 (64-bit) <u>https://www.microsoft.com/en-us/download/details.aspx?id=24309</u>

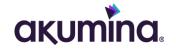

- 29. What's new in Microsoft SharePoint Server 2013 <u>https://support.microsoft.com/en-gb/office/what-s-new-in-microsoft-sharepoint-server-2013-2229681c-8a19-4efb-a59a-fc9ece9e9557</u>
- 30. Microsoft SharePoint Foundation 2013 product documentation <u>https://learn.microsoft.com/en-us/sharepoint/sharepoint-server</u>
- 31. Overview of Search in SharePoint 2013 <u>https://www.microsoft.com/en-us/microsoft-365/blog/2012/09/28/overview-of-search-in-sharepoint-2013/</u>
- 32. SharePoint Add-ins

https://learn.microsoft.com/en-us/sharepoint/dev/sp-add-ins/sharepoint-add-ins

- 33. Five reasons to avoid 'Full Trust' solutions in SharePoint <a href="https://rencore.com/blog/5-reasons-to-avoid-full-trust-solutions-in-sharepoint/">https://rencore.com/blog/5-reasons-to-avoid-full-trust-solutions-in-sharepoint/</a>
- 34. Upgrade from SharePoint 2013 to Microsoft 365 <u>https://www.microsoft.com/en-us/microsoft-365/previous-versions/microsoft-sharepoint-2013</u>

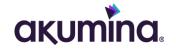

- 35. Office 365 is now Microsoft 365 <a href="https://www.microsoft.com/en-US/download/details.aspx?id=24983">https://www.microsoft.com/en-US/download/details.aspx?id=24983</a>
- 36. Microsoft Download | SharePoint Designer 2013 <u>https://www.microsoft.com/en-US/download/details.aspx?id=35491</u>
- 37. Microsoft's Cloud: How the Company "Eats Its Own Dog Food" <u>https://www.pcmag.com/news/microsofts-cloud-how-the-company-eats-its-own-dog-food</u>
- 38. What's new in SharePoint Server 2016 <u>https://support.microsoft.com/en-au/office/what-s-new-in-sharepoint-server-2016-089369b5-c3d4-4551-8bed-22b2548abd3b</u>
- 39. New and improved features in SharePoint Server 2019 <u>https://learn.microsoft.com/en-us/sharepoint/what-s-new/new-and-improved-features-in-sharepoint-server-2019</u>
- 40. Microsoft SharePoint Online

https://www.microsoft.com/en-us/microsoft-365/sharepoint/collaboration

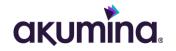

- 41. Satya Nadella: Mobile First, Cloud First Press Briefing https://news.microsoft.com/2014/03/27/satya-nadella-mobile-first-cloud-first-press-briefing/
- 42. Microsoft 365 roadmap https://www.microsoft.com/en-us/microsoft-365/roadmap
- 43. Guide to the modern experience in SharePoint <u>https://learn.microsoft.com/en-us/sharepoint/guide-to-sharepoint-modern-experience</u>
- 44. Microsoft Power Platform https://powerplatform.microsoft.com/en-us/
- 45. Disposing Objects <u>https://learn.microsoft.com/en-us/previous-versions/office/developer/sharepoint-</u> <u>2010/ee557362(v=office.14)</u>
- 46. Blog | Understanding SharePoint: SPRequest <u>https://hristopavlov.wordpress.com/2009/01/19/understanding-sharepoint-sprequest/</u>
- 47. Component Object Model (COM) https://learn.microsoft.com/en-us/windows/win32/com/component-object-model--com--portal

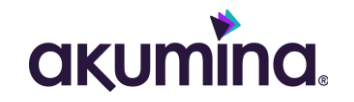

- 48. Garbage Collection vs Automatic Reference Counting <u>https://medium.com/computed-comparisons/garbage-collection-vs-automatic-reference-counting-</u> <u>a420bd4c7c81</u>
- 49. Deterministic Finalization https://www.oreilly.com/library/view/programming-net-components/0596102070/ch04s05.html
- 50. "The number of items in this list exceeds the list view threshold" <u>https://learn.microsoft.com/en-us/sharepoint/troubleshoot/lists-and-libraries/items-exceeds-list-view-threshold</u>
- 51. How to use Happy Hour in List View Threshold <u>https://sharepoint.stackexchange.com/questions/113564/how-to-use-happy-hour-in-list-view-threshold</u>
- 52. Manage large lists and libraries <u>https://support.microsoft.com/en-us/office/manage-large-lists-and-libraries-b8588dae-9387-48c2-9248-</u> <u>c24122f07c59?ui=en-us&rs=en-us&ad=us</u>
- 53. SharePoint Troubleshooting: 5000 list view threshold limit issue <u>https://social.technet.microsoft.com/wiki/contents/articles/53460.sharepoint-troubleshooting-5000-list-view-threshold-limit-issue.aspx</u>

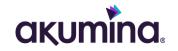

54. SharePoint limits

<u>https://learn.microsoft.com/en-us/office365/servicedescriptions/sharepoint-online-service-description/sharepoint-online-limits</u>

- 55. SharePoint list can't create more than 12 columns (Type: Person/Group) <u>https://techcommunity.microsoft.com/t5/sharepoint/sharepoint-list-can-t-create-more-than-12-columns-type-person/m-p/264896</u>
- 56. List and library column types and options <u>https://support.microsoft.com/en-gb/office/list-and-library-column-types-and-options-0d8ddb7b-7dc7-</u> <u>414d-a283-ee9dca891df7</u>
- 57. When to use the Content Query Web Part or the Content Search Web Part in SharePoint <a href="https://support.microsoft.com/en-us/office/when-to-use-the-content-query-web-part-or-the-content-search-web-part-in-sharepoint-346a0f48-38de-409b-8a58-3bdca1768929">https://support.microsoft.com/en-us/office/when-to-use-the-content-query-web-part-or-the-content-search-web-part-in-sharepoint-346a0f48-38de-409b-8a58-3bdca1768929</a>
- 58. Using the object cache with SharePoint Online <u>https://learn.microsoft.com/en-us/microsoft-365/enterprise/using-the-object-cache-with-sharepoint-online?view=o365-worldwide</u>

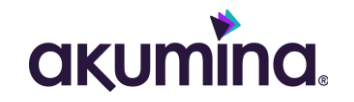

59. Configure a Content Search Web Part in SharePoint <u>https://support.microsoft.com/en-gb/office/configure-a-content-search-web-part-in-sharepoint-</u> <u>Odc16de1-dbe4-462b-babb-bf8338c36c9a</u>

- 60. PnP Modern Search (v4) https://microsoft-search.github.io/pnp-modern-search
- 61. Use the Office 365 Content Delivery Network (CDN) with SharePoint Online <u>https://learn.microsoft.com/en-us/microsoft-365/enterprise/use-microsoft-365-cdn-with-spo?view=o365-worldwide</u>
- 62. Akamai https://www.akamai.com/
- 63. Features enabled in a SharePoint publishing site <u>https://support.microsoft.com/en-us/office/features-enabled-in-a-sharepoint-publishing-site-3ab3810c-</u> <u>3c2c-4361-9d0e-0cbe666ea0b0</u>

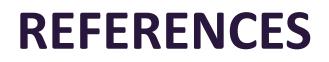

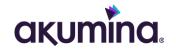

- 64. Moving from publishing sites to communication sites <a href="https://learn.microsoft.com/en-us/sharepoint/publishing-sites-classic-to-modern-experience">https://learn.microsoft.com/en-us/sharepoint/publishing-sites-classic-to-modern-experience</a>
- 65. Walkthrough: Creating and Registering a Custom HTTP Module <u>https://learn.microsoft.com/en-us/previous-versions/aspnet/ms227673(v=vs.100)</u>
- 66. SharePoint 2010 Disaster Recovery Guide <u>https://www.amazon.com/SharePoint-2010-Disaster-Recovery-Guide/dp/1435456459</u>
- 67. Restore deleted items from the site collection recycle bin <u>https://support.microsoft.com/en-gb/office/restore-deleted-items-from-the-site-collection-recycle-bin-</u> <u>5fa924ee-16d7-487b-9a0a-021b9062d14b</u>
- 68. Manage the Recycle bin of a SharePoint site <a href="https://learn.microsoft.com/en-us/sharepoint/publishing-sites-classic-to-modern-experience">https://learn.microsoft.com/en-us/sharepoint/publishing-sites-classic-to-modern-experience</a>
- 69. Restore deleted sites

https://learn.microsoft.com/en-us/sharepoint/restore-deleted-site-collection

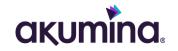

70. Field element (Field)

https://learn.microsoft.com/en-us/sharepoint/dev/schema/field-element-field

- 71. SharePoint Naming Guidelines <u>https://learn.microsoft.com/en-us/microsoft-365/community/sharepoint-naming-guidelines</u>
- 72. Why does SharePoint Search sometimes NOT show filename? <u>https://answers.microsoft.com/en-us/msoffice/forum/all/why-does-sharepoint-search-sometimes-not-show/223659c2-88bf-49ac-bcb9-e3dd499e6e6e</u>
- 73. SharePoint Online search optimization guide <u>https://learn.microsoft.com/en-us/answers/questions/545598/sharepoint-online-search-optimization-guide</u>
- 74. Keyword Query Language (KQL) syntax reference <u>https://learn.microsoft.com/en-us/sharepoint/dev/general-development/keyword-query-language-kql-</u> <u>syntax-reference</u>
- 75. SharePoint service description

https://learn.microsoft.com/en-us/office365/servicedescriptions/sharepoint-online-service-description/sharepoint-online-service-description